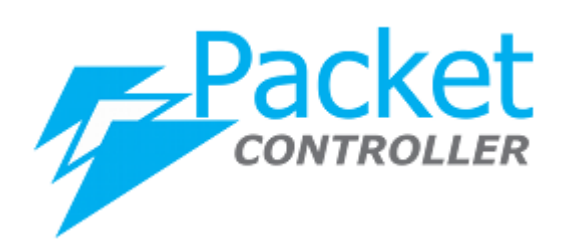

# PacketController Intelligent QoS

*Version*: 7.0.6 *Updated*: Dec. 2020

**PacketController Network**

#### **Disclaimer**

THIS DOCUMENT IS PROVIDED "AS IS" WITHOUT ANY EXPRESS OR IMPLIED WARRANTY OF ANY KIND, INCLUDING WARRANTIES OF MERCHANTABILITY, NONINFRINGEMENT OF INTELLECTUAL PROPERTY, OR FITNESS FOR ANY PARTICULAR PURPOSE. IN NO EVENT SHALL PACKETCONTROLLER NETWORKS OR ITS SUPPLIERS BE LIABLE FOR ANY DAMAGES WHATSOEVER (INCLUDING, WITHOUT LIMITATION, DAMAGES FOR LOSS OF PROFITS, BUSINESS INTERRUPTION, OR LOSS OF INFORMATION) ARISING OUT OF THE USE OF OR INABILITY TO USE THIS DOCUMENT, OR THE PRODUCTS DESCRIBED HEREIN, EVEN IF PACKETCONTROLLER NETWORKS HAS BEEN ADVISED OF THE POSSIBILITY OF SUCH DAMAGES. BECAUSE SOME JURISDICTIONS PROHIBIT THE EXCLUSION OR LIMITATION OF LIABILITY FOR CONSEQUENTIAL OR INCIDENTAL DAMAGES, THE ABOVE LIMITATION MAY NOT APPLY TO YOU. PacketController Networks and its suppliers further do not warrant the accuracy or completeness of the information, text, graphics, links or other items contained within this document, or assume liability for any incidental, indirect, special or consequential damages in connection with the furnishing, performance, or use of this document. PacketController Networks may make changes to this document, or to the products described herein, at any time without notice. PacketController Networks makes no commitment to update this document.

## **Table of Contents**

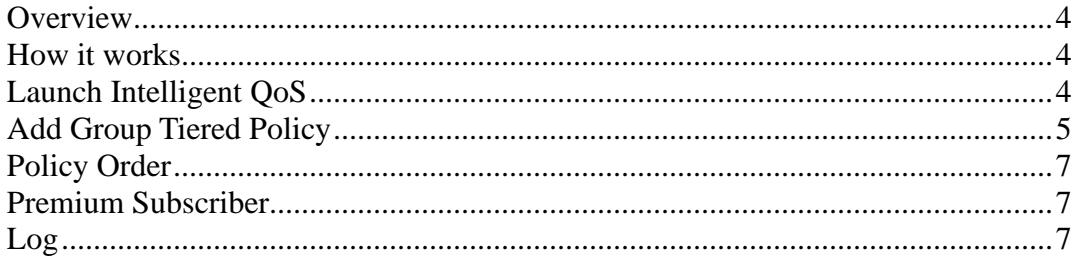

#### <span id="page-3-0"></span>**Overview**

On ISP networks, fairness is important for residential subscribers who normally shares the bandwidth pool. For instance, 10 residential subscribers share 10Mbps bandwidth pool, chances are there will always be some heavy users among them by using P2P or whatever, the result is that those heavy users are going to eat up the bandwidth pool and it brings other subscriber speed down.

PacketController Intelligent QoS is to mitigate this issue by collecting the subscriber usage pattern and dynamically pace down the heavy user speed.

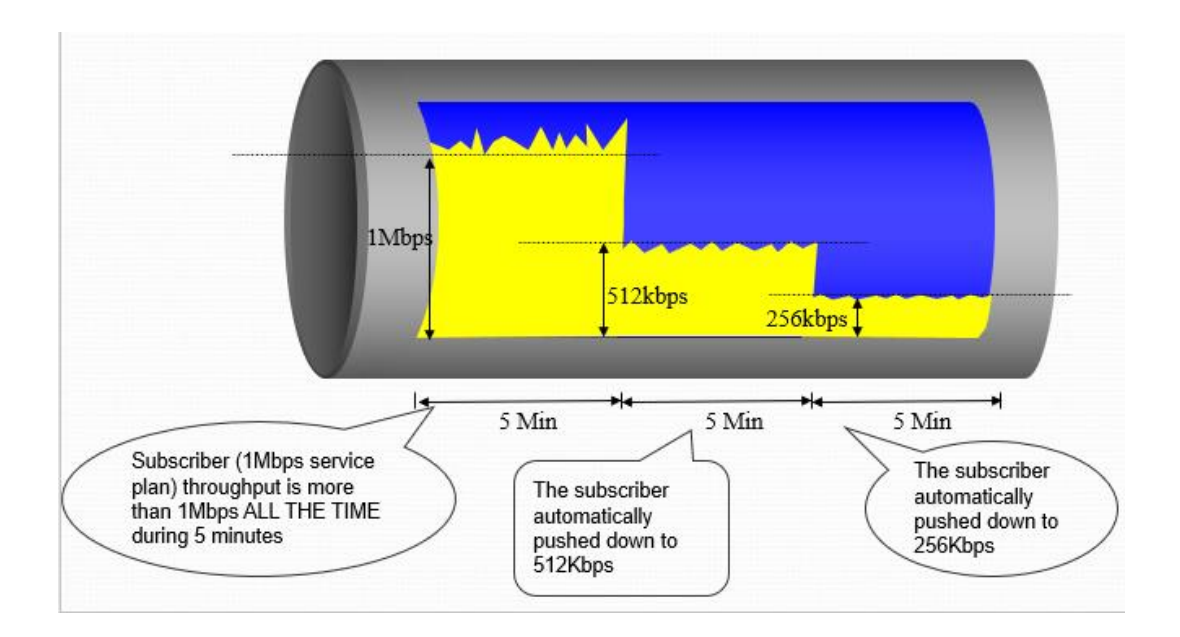

#### <span id="page-3-1"></span>**How it works**

The following is one example to show how it works:

- ⚫ For 2Mbps subscribers in one user group, if any subscriber speed is more than 1.5Mbps for 5 minutes, it will be automatically kick downed to 512Kbps for 5 minutes.
- ⚫ If the same subscriber speed is more than 400Kbps for the next 10 minutes, this subscriber speed will be kick downed to 64Kbps for 15 minutes.
- ⚫ After 15 minutes, this subscriber speed will be restored to 2Mbps.
- ⚫ The process repeat itself.

Please note that there is option to have premium subscriber in the user group to opt out intelligent QoS. That means you could choose some subscribers who will NOT be affected by Intelligent QoS, and this gives you flexibility.

<span id="page-3-2"></span>The following is the sample configuration.

#### **Launch Intelligent QoS**

The intelligent QoS is required to be launched

- ⚫ Click Subscriber->Intelligent QoS and check **Group Tiered Policy** tab
- ⚫ Click **Launch** button

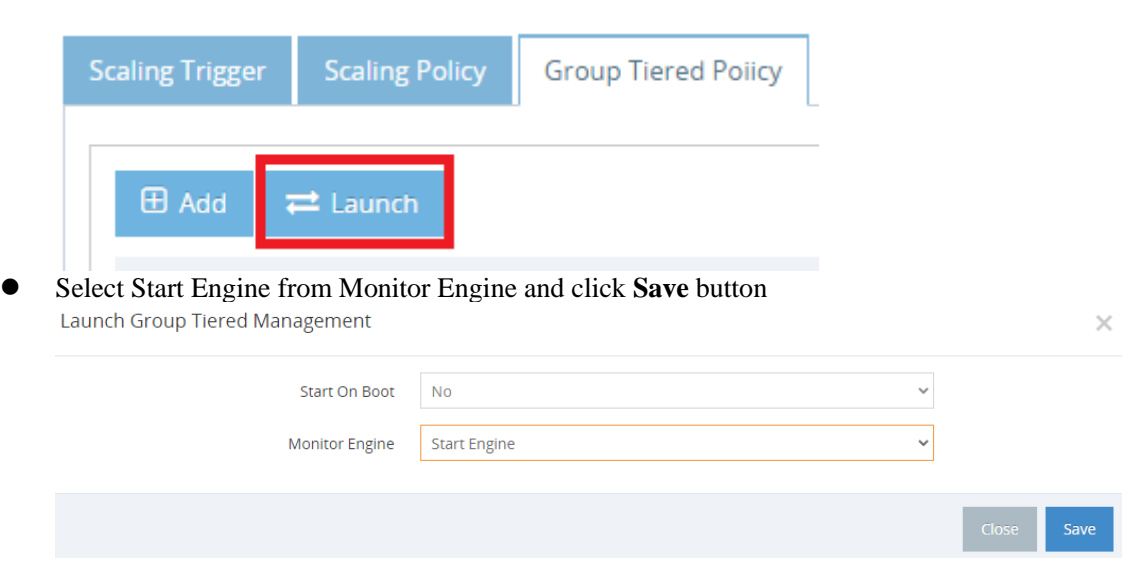

Please note there is option to start on boot, it means the Intelligent QoS will automatically be started after PacketController system boots.

### <span id="page-4-0"></span>**Add Group Tiered Policy**

The group tiered policies need to be configured for intelligent QoS to be working.

- ⚫ Click Subscriber->Intelligent QoS and check **Group Tiered Policy** tab
- Click **Add** button

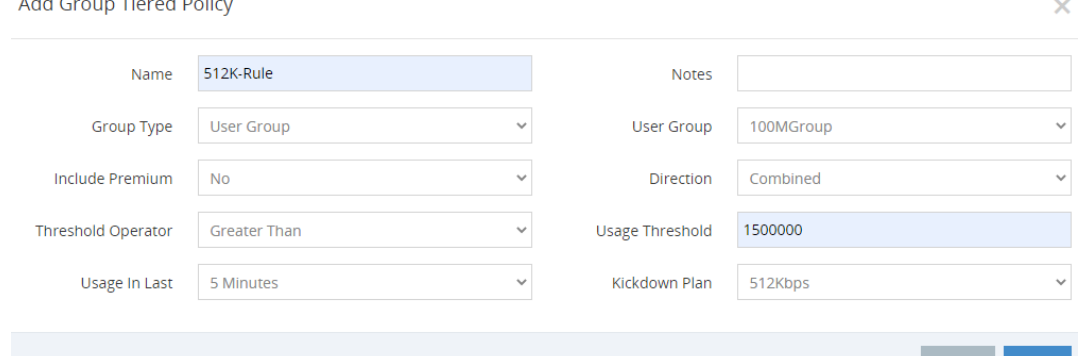

Close Save

⚫ Click **Save** button

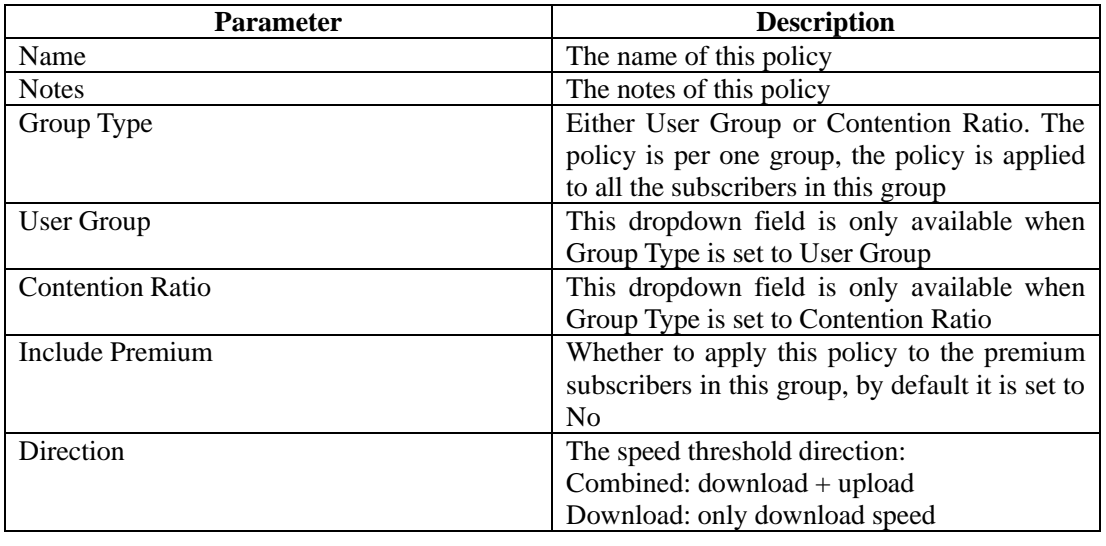

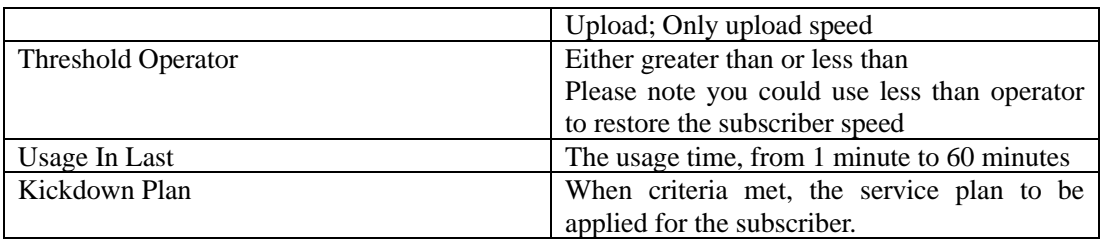

#### The following are the sample configuration:

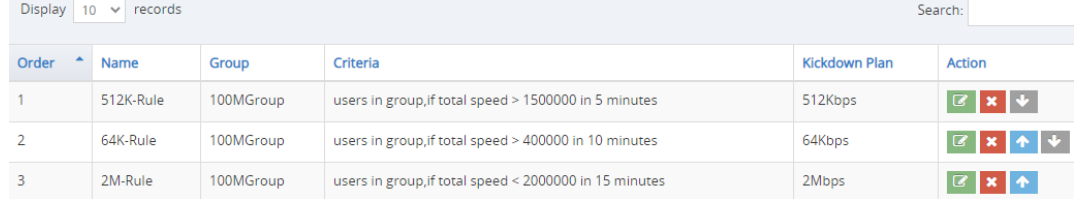

● Policy 512K-Rule: In 100MGroup, all the subscribers speed will be switched to 512Kbps if its speed is greater than 1.5Mbps for 5 minutes.

**Edit Group Tiered Policy** 

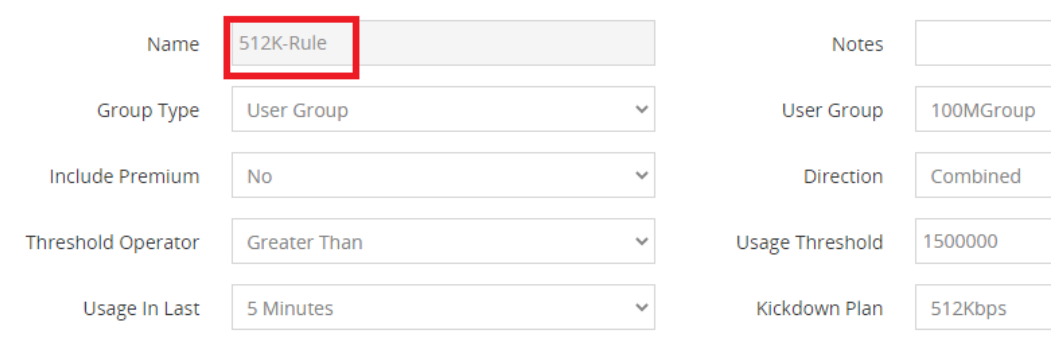

● Policy 64K-Rule: In 100MGroup, all the subscribers speed will be switched to 64Kbps if its speed is greater than 400Kbps for **next** 10 minutes.

**Edit Group Tiered Policy** 

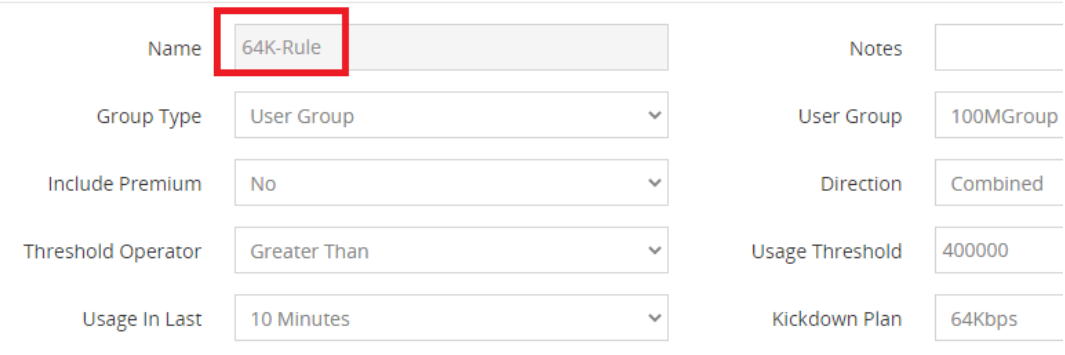

● Policy 2M-Rule: In 100MGroup, all the subscribers speed will be restored to 2Mbps if its speed is **less than** 2Mbps for **next** 15 minutes.

**Edit Group Tiered Policy** 

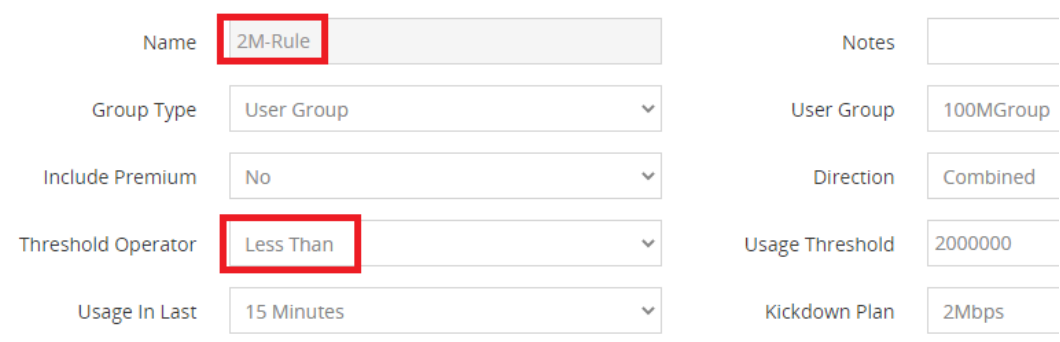

### <span id="page-6-0"></span>**Policy Order**

Please note the policy has its order, and PacketController processes the policies in order from low to high. In the example above, if 512K-Rule(Order 1) met, the other 2 policies will not be processed for the subscriber.

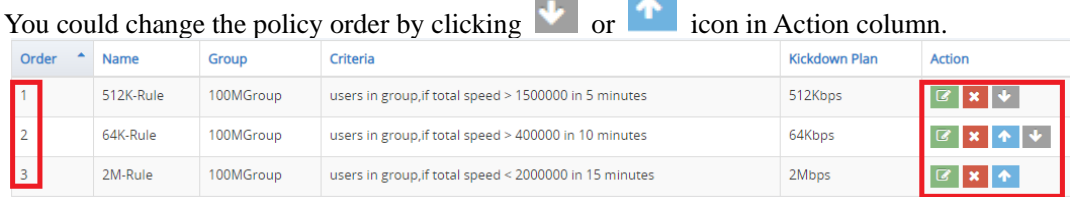

#### <span id="page-6-1"></span>**Premium Subscriber**

There is option to set up premium subscribers in the group to opt out the policies.

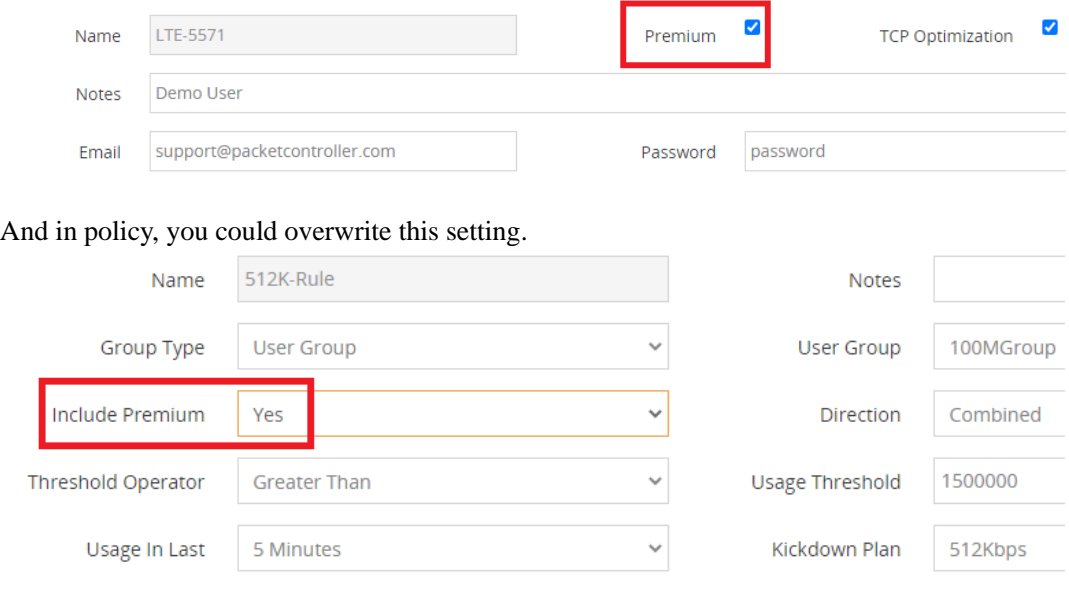

#### <span id="page-6-2"></span>**Log**

To view the Intelligent QoS log, click Log & Report->Audit Log and check **Group Tiered** 

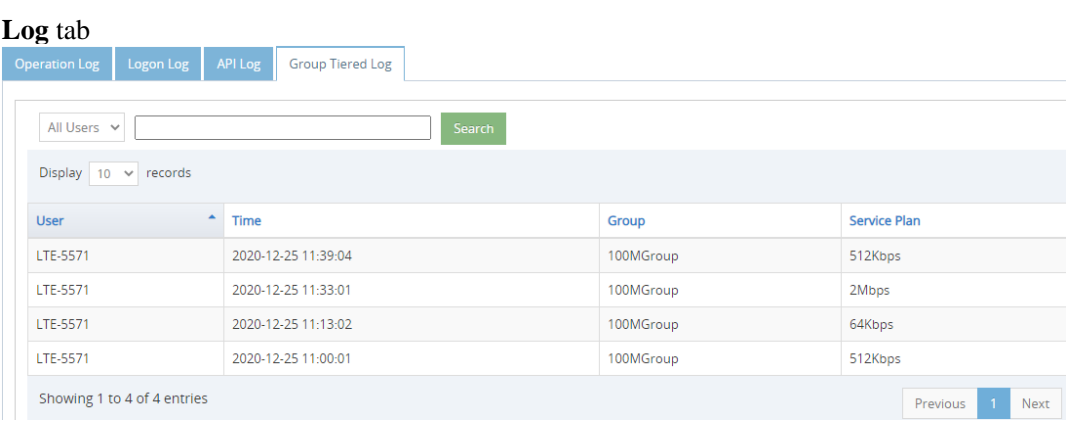